### Connect the power adapter and 1 press the power button

Sluit de netadapter aan en druk op de aan-uitknop Conecte el adaptador de energía y presione el botón de encendido

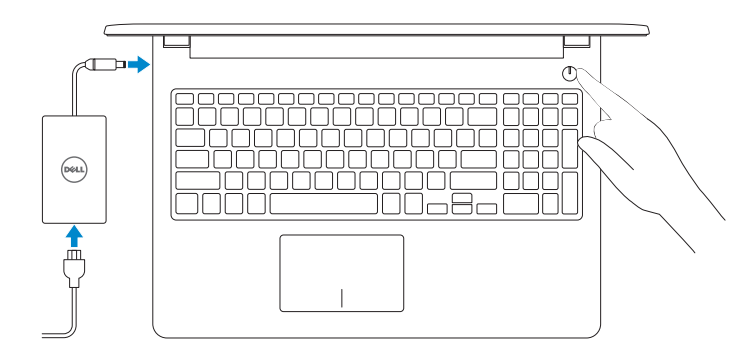

Guía de inicio rápido

#### Información para NOM, o Norma Oficial Mexicana

La información que se proporciona a continuación se mostrará en los dispositivos que se describen en este documento, en conformidad con los requisitos de la Norma Oficial Mexicana (NOM):

#### Importador:

Dell Mexico S.A. de C.V. AV PASEO DE LA REFORMA NO 2620 PISO 11

> 2015-05 Printed in China.

COL. LOMAS ALTAS

MEXICO DF CP 11950

Modelo<br>Voltaje de alimentación de la provincia de 100 V CA-240 V CA Voltaje de alimentación Frecuencia 50 Hz–60 Hz Consumo de corriente de entrada 1,30 A/1,60 A/1,70 A Voltaje de salida 19,50 V CC<br>Consumo de corriente de salida 2.31 A/3.34 A Consumo de corriente de salida País de origen en activitativa de la estado en China

and Recovery Maak een back-up van de computer en herstel of repareer uw computer Realice copias de seguridad, recupere, repare y restaure su equipo

## Quick Start Guide

 $\curvearrowleft$ 

Schakel de beveiliging en updates in Active la seguridad y las actualizaciones

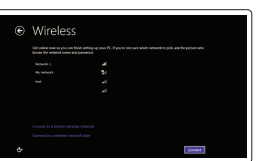

### Locate Dell apps in Windows

Zoek naar Dell-apps in Windows Localice las aplicaciones de Dell en Windows

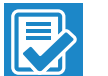

#### SupportAssist Check and update your computer

Controleer de computer en werk deze bij Busque actualizaciones para su equipo

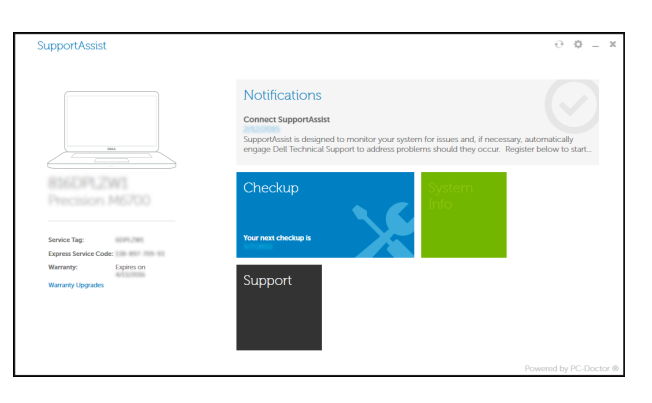

### Register your computer

- **NOTE:** If you are connecting to a secured wireless network, enter the password for the wireless network access when prompted.
- **A.B.:** Als u verbinding maakt met een beveiligd draadloos netwerk, vul dan het wachtwoord voor het netwerk in wanneer daar om gevraagd wordt.
- **NOTA:** Si se conecta a una red inalámbrica segura, introduzca la contraseña de acceso a la red inalámbrica cuando se le solicite.

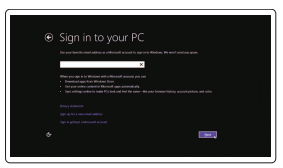

Registreer de computer | Registre el equipo

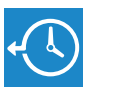

#### Dell Backup Backup, recover, repair, or restore your computer

Dell Help & Support

Dell-help & ondersteuning | Asistencia y soporte de Dell

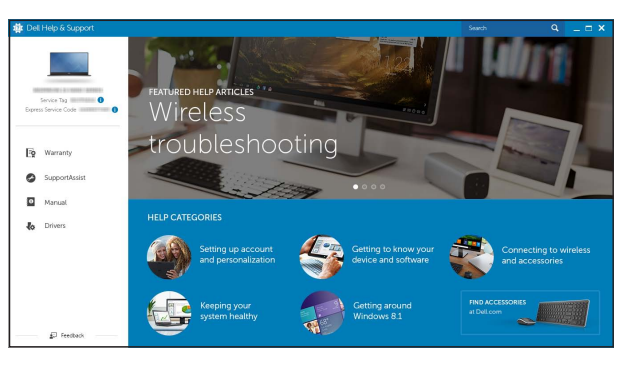

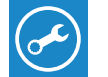

# Inspiron 15

3000 Series

### 2 Finish operating system setup

Voltooi de installatie van het besturingssysteem Finalice la configuración del sistema operativo

### Windows

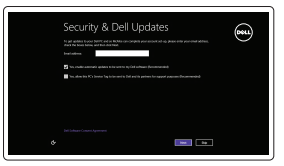

### Enable security and updates

### Connect to your network Maak verbinding met uw netwerk Conéctese a una red

### Sign in to your Microsoft account or create a local account

Meld u aan bij uw Microsoft-account of maak een lokale account aan. Inicie sesión en su cuenta de Microsoft o cree una cuenta local

# $\mathcal{L}$

Ubuntu

Follow the instructions on the screen to finish setup. Volg de instructies op het scherm om de setup te voltooien. Siga las instrucciones en pantalla para finalizar la configuración.

#### Product support and manuals Productondersteuning en handleidingen Soporte del producto y manuales

Dell.com/support Dell.com/support/manuals Dell.com/support/windows Dell.com/support/linux

Contact Dell Neem contact op met Dell <sup>|</sup> Póngase en contacto con Dell Dell.com/contactdell

Regulatory and safety Regelgeving en veiligheid <sup>|</sup> Normativa y seguridad Dell.com/regulatory\_compliance

Regulatory model Wettelijk model <sup>|</sup> Modelo normativo P47F

Regulatory type Wettelijk type <sup>|</sup> Tipo normativo P47F004

Computer model Computermodel | Modelo de equipo Inspiron 15-3559

© 2015 Dell Inc. © 2015 Microsoft Corporation. © 2015 Canonical Ltd.

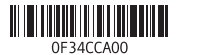

### Features

Kenmerken | Funciones

1. Micrófono

de la cámara 3. Cámara

8. Lector de tarietas multimedia 9. Indicador luminoso del estado de alimentación, batería y disco dur o

10. Área de clic izquierdo

**4.** Puerto de adaptador de alimentación **15.** Botón de encendido

5. Puerto de red 6. Puerto HDMI 7. Puerto USB 3. 0

2. Indicador luminoso de estado

16. Etiqueta normativa (en el compartimento de la batería)

11. Área de clic derecho

12. Puerto para auriculares con micro

13. Puertos USB 2.0 (2)

- 11. Gebied voor rechtsklikken
- 12. Headsetpoort
- 13. USB 2.0-poorten (2)
- 14. Sleuf voor beveiligingskabel
- 15 . Aan-uitknop
- 16. Label regelgeving (in batterijhouder)

14. Ranura del cable de seguridad

17. Batería

18 . Pestillo de liberación de la batería

19 . Etiqueta de servicio

#### $F3$ Increase volume

- 1. Microfoon
- 2. Statuslampje camera
- 3. Camera
- 4. Poort voor stroomadapter
- 5. Netwerkpoort
- 6. HDMI-poort
- 7. USB 3.0-poort
- 8. Mediakaartlezer
- 9. Statuslampje voor stroom en batterij/ activiteitslampje voor harde schijf 19. Servicetag
- 10. Gebied voor linksklikken

#### $F_8$ Switch to external display  $E$ Naar extern beeldscherm schakelen | Cambiar a la pantalla externa

- 17. Batterij
- 18 . Ontgrendelingsschuifje batterijcompartiment
- 

16. Regulatory label (in battery bay)

10. Left-click area

### Shortcut keys

Sneltoetsen | Teclas de acceso directo

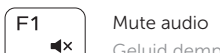

Geluid dempen | Silenciar el audio

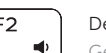

Geluidsniveau omlaag | Disminuir el volumen

### Toggle between hard-drive activity light/ battery-status light

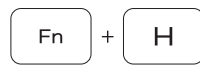

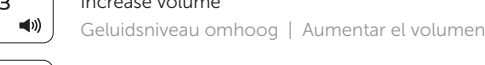

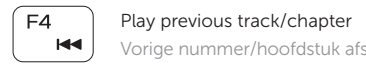

### Vorige nummer/hoofdstuk afspelen | Reproducir pista o capítulo anterior Play/Pause

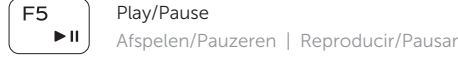

### Play next track/chapter

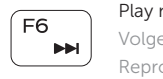

### Volgende nummer/hoofdstuk afspelen Reproducir pista o capítulo siguiente

Search Zoeken | Buscar

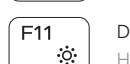

### Decrease brightness

Helderheid verminderen | Disminuir brillo

#### $F12$  $\mathcal{L}(\mathbf{e},\cdot)$

Increase brightness

Helderheid vermeerderen | Aumentar brillo

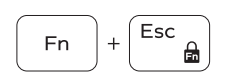

 $[Pr<sub>tscr</sub>]$ 

 $\binom{n}{k}$ 

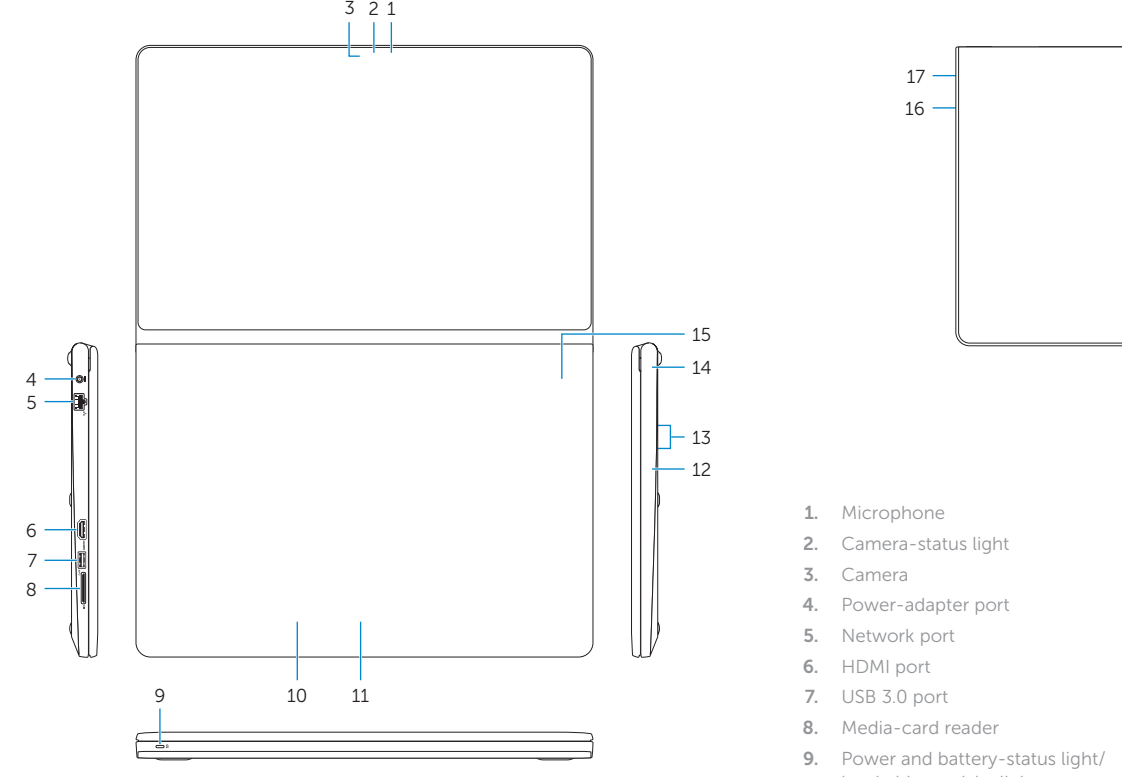

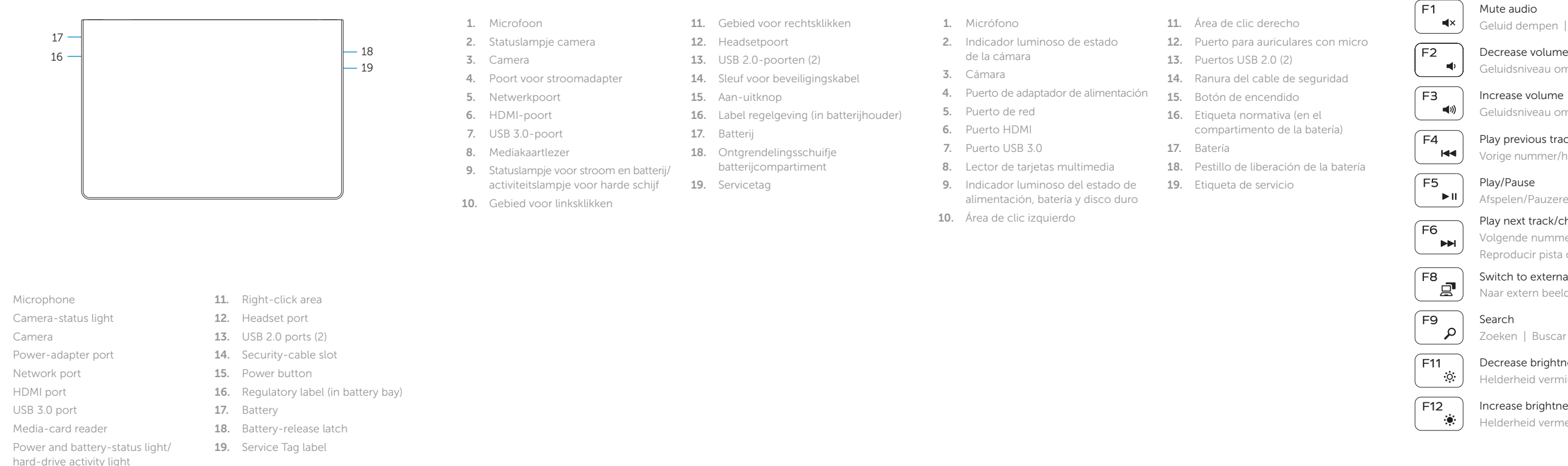

### Toggle Fn-key lock

Vergrendeling van Fn-toets in-/uitschakelen Alternar bloqueo de la tecla Fn

### Turn off/on wireless

Draadloos in-/uitschakelen Activar/desactivar la función inalámbrica

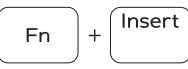

#### Sleep Slaapstand | Suspensión

Schakelen tussen het activiteitslampje van de harde schijf en het batterijstatuslampje

Alternar entre el indicador luminoso de estado de la batería/indicador luminoso de actividad del disco duro

### NOTE: For more information, see *Specifications* at Dell.com/support .

N.B.: Zie *Specificaties* op Dell.com/support voor meer informatie.

NOTA: Para obtener más información, consulte *Especificaciones* en Dell.com/support .

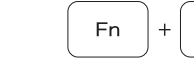

 $Fn$ 

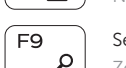